# **11Miernik mocy optycznej 3 w 1 MT-7618**

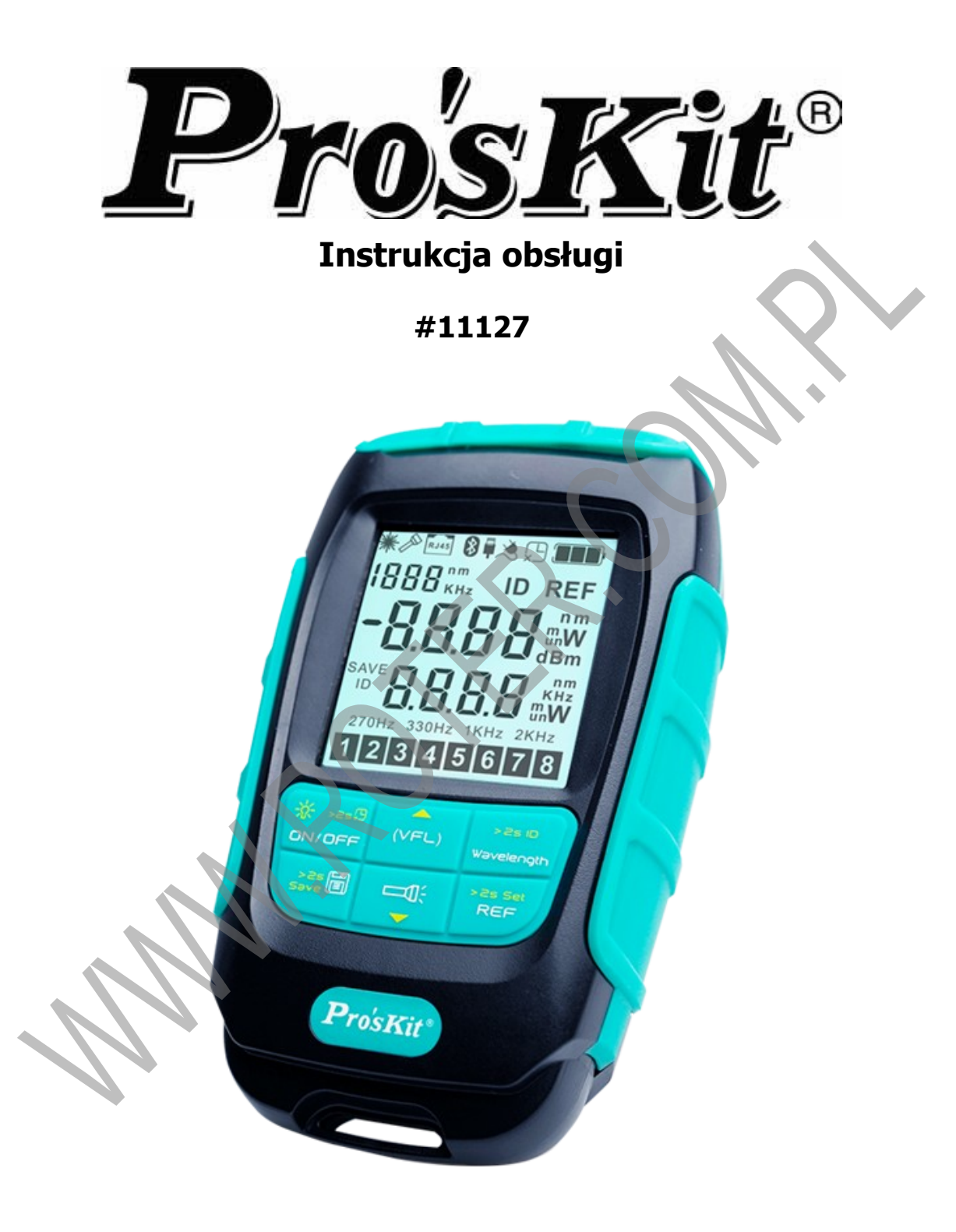

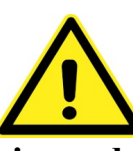

**Dokładnie zapoznaj się z instrukcją obsługi przed rozpoczęciem pracy. Niestosowanie się do zaleceń zawartych w instrukcji może spowodować zagrożenie zdrowia użytkownika oraz uszkodzenie urządzenia.**

# **ZAWARTOŚĆ OPAKOWANIA**

Przed pierwszym użyciem otwórz ostrożnie opakowanie i wyciągnij z niego dostarczone produkty. Sprawdź czy w opakowaniu znajdują się wszystkie wymienione poniżej elementy oraz czy nie noszą one jakichkolwiek oznak uszkodzenia:

- miernik MT-7618
- pasek do przenoszenia miernika
- instrukcja obsługi

## **ZASADY BEZPIECZNEJ OBSŁUGI**

Ten symbol oznacza ważne informacje dotyczące bezpiecznej obsługi urządzenia i bezpieczeństwa użytkownika.

Należy dokładnie zapoznać się z niniejszą instrukcją obsługi przed rozpoczęciem korzystania z urządzenia. Po przeczytaniu instrukcję należy zachować do późniejszego wykorzystania.

**ZAGROŻENIE:** sygnalizuje warunki i czynności, które mogą powodować zagrożenie utraty zdrowia lub życia użytkownika.

**UWAGA:** sygnalizuje warunki i czynności, które mogą powodować uszkodzenie urządzenia, prowadzące do niedokładnych pomiarów (wskazań).

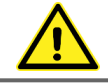

## **ZAGROŻENIE!** *Bezpieczeństwo dzieci*

To urządzenie nie jest zabawką! Dzieci pod żadnym pozorem nie mogą użytkować tego urządzenia ponieważ nie zdają sobie sprawy z potencjalnych zagrożeń. Należy pamiętać, aby miernik oraz opakowanie przechowywane były w bezpiecznym i niedostępnym dla dzieci miejscu.

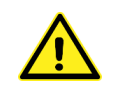

**ZAGROŻENIE!** *Promień lasera*

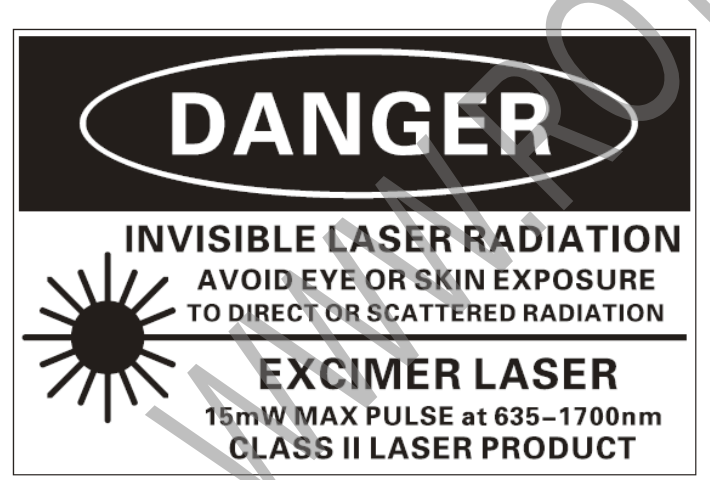

**NIEBEZPIECZEŃSTWO! URZĄDZENIE EMITUJE WIĄZKĘ LASEROWĄ W ZAKRESIE NIEWIDZIALNYM. NIE WYSTAWIAJ OCZU ORAZ SKÓRY NA DZIAŁANIE WIĄZKI BEZPOŚREDNIEJ ORAZ ROZPROSZONEJ. LASER EKSCYMEROWY – EMITUJE WIĄZKĘ LASEROWĄ W ZAKRESIE ULTRAFIOLETU. MAKSYMALNA MOC WIĄZKI: 15mW ZAKRES DŁUGOŚCI EMITOWANEJ FALI: 635~1700nm. URZĄDZENIE LASEROWE KLASY 2**

●Miernik jest wyposażony w źródło wiązki laserowej klasy 2. Oznacza to, że podczas pracy miernik może generować niebezpieczną wiązkę laserową.

●Nigdy nie patrz w port wyjściowy wiązki laserowej podczas pracy urządzenia!

●Należy bezwzględnie unikać patrzenia bezpośrednio w niepodłączony koniec światłowodu podczas testowania oraz skierować niepodłączony koniec na obiekt antyrefleksyjny.

●Nigdy nie kieruj promienia lasera bezpośrednio w oko lub w powierzchnię lustrzaną, odbijającą światło.

## **ZAGROŻENIE!** *Bezpieczeństwo osobiste*

●Osoba pracująca z przyrządem powinna być wypoczęta i świadoma podejmowanych działań. Niedopuszczalna jest praca pod wpływem alkoholu lub środków odurzających. Moment nierozwagi może doprowadzić do bardzo poważnych konsekwencji włączając w to także obrażenia lub zranienia.

●Nie używaj przyrządu w środowisku wybuchowym (gazy, opary).

- ●Nie używaj przyrządu, gdy jest uszkodzony, zdjęta jest jego obudowa lub są wymontowane jakieś części.
- ●Wszelkie naprawy może wykonywać tylko wykwalifikowany personel.
- ●Niedopuszczalne są jakiekolwiek modyfikacje urządzenia.

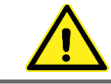

## **UWAGA!**

●Okresowo możesz czyścić obudowę urządzenia wilgotną ściereczką ze słabym detergentem. Nie używaj do czyszczenia past ściernych oraz rozpuszczalników.

## **WPROWADZENIE**

MT-7618 to uniwersalny przyrząd przeznaczony dla profesjonalnych użytkowników zajmujących się obsługą sieci światłowodowych. Urządzenie to mimo niewielkich rozmiarów i kompaktowej, ergonomicznej obudowy jest potężnym narzędziem do wszelkich prac związanych z budową, utrzymaniem i konserwacją światłowodowych sieci przesyłowych. Uniwersalne cechy tego urządzenia to:

- ✔ pomiar bezwzględnej mocy optycznej i względnej straty (tłumienności) na łączu światłowodowym w szerokim zakres mierzonej mocy oraz przy zachowaniu wysokiej dokładności pomiaru
- ✔ diagnozowania problemów z okablowaniem światłowodowym przy użyciu wizualnego lokalizatora uszkodzeń VFL z dwoma trybami pracy – ciągłym i pulsacyjnym
- ✔ podświetlenie obszaru roboczego dzięki wbudowanej latarce LED

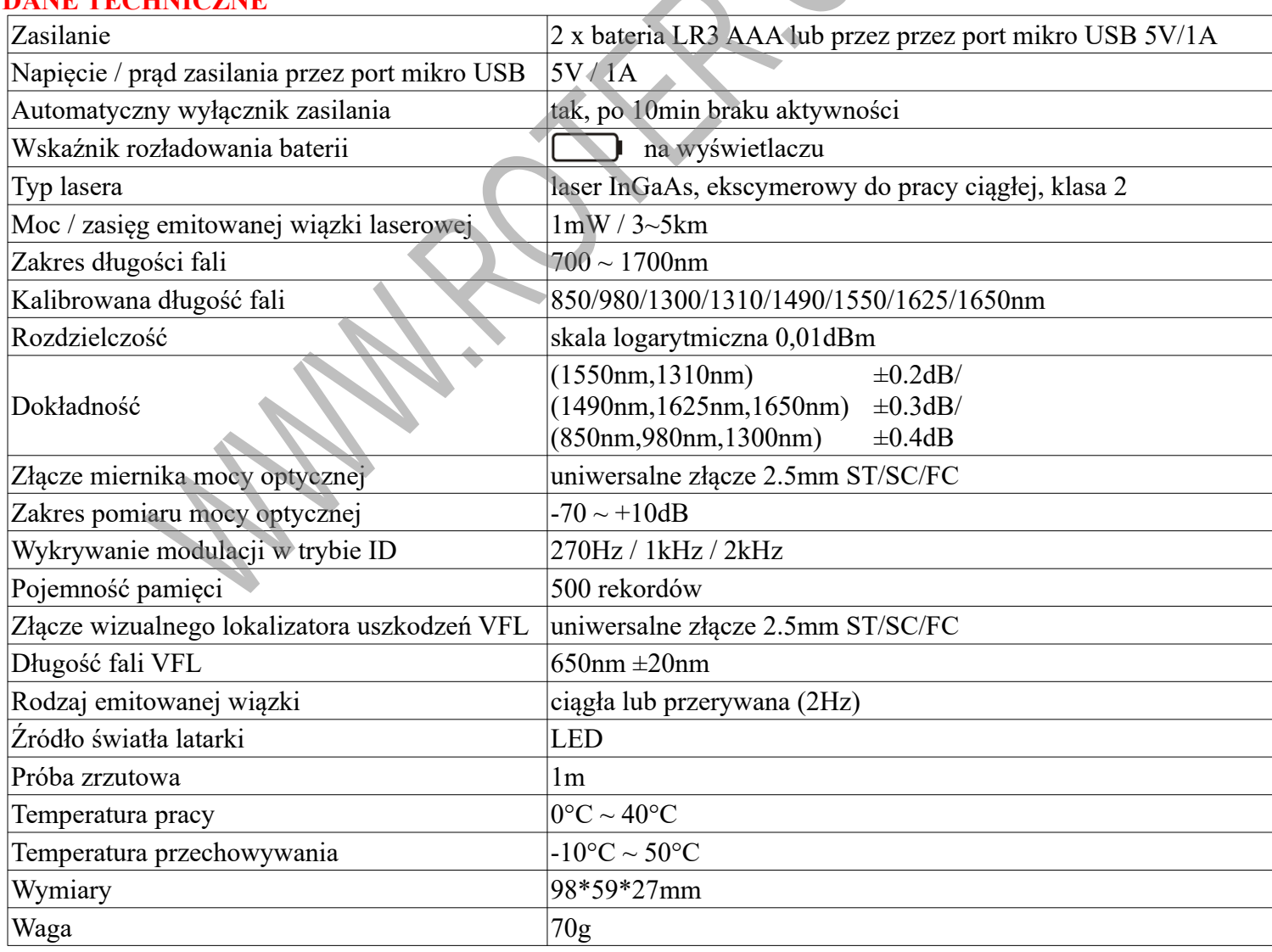

#### **DANE TECHNICZNE**

**BUDOWA**

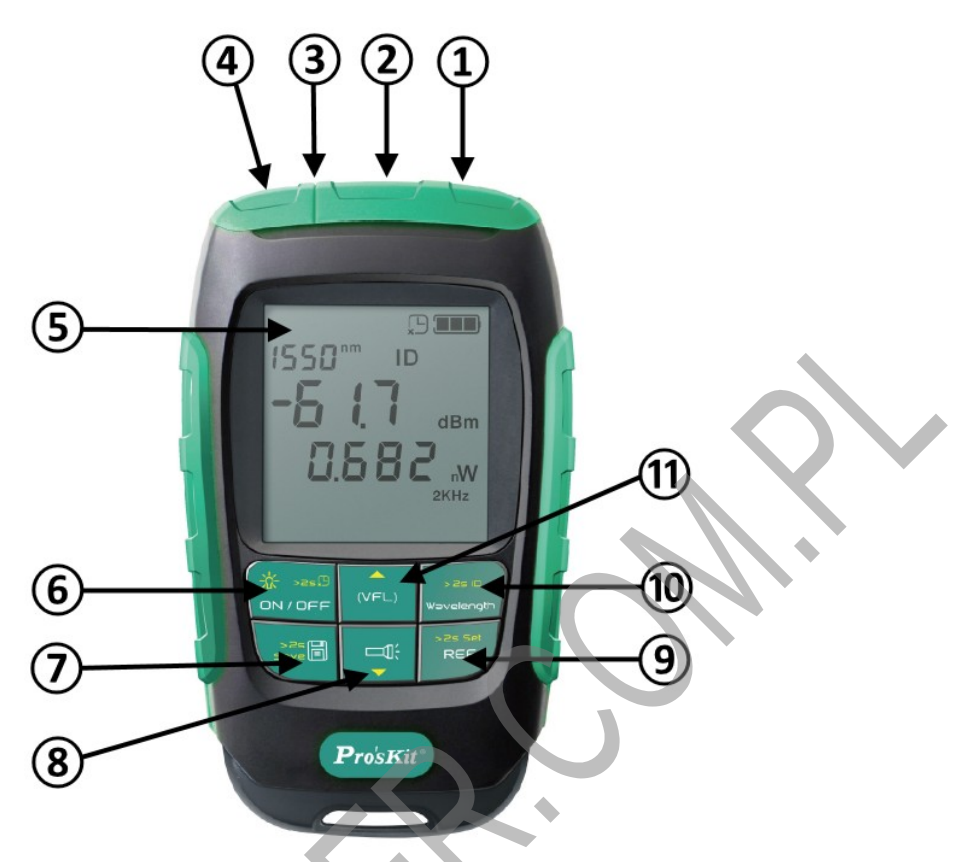

- 1. Złącze 2.5mm wizualnego lokalizatora uszkodzeń (źródło wiązki laserowej) VFL pod pokrywą.
- 2. Złącze 2.5mm detektora miernika mocy optycznej pod pokrywą.
- 3. Źródło światła latarki LED.
- 4. Gniazdo mikro USB do podłączenia zewnętrznego zasilania pod pokrywą.
- 5. Wyświetlacz LCD.
- 6. Włącznik zasilania oraz podświetlania wyświetlacza LCD.
- 7. Przycisk obsługi pamięci.
- 8. Przycisk włączania latarki LED.
- 9. Przycisk zmiany jednostki pomiaru oraz obsługi pomiaru względnego.
- 10. Przycisk wyboru jednej z 8 skalibrowanych długości fali oraz identyfikacji podłączonych urządzeń.
- 11. Przycisk włączania źródła wiązki laserowej wizualnego lokalizatora uszkodzeń VFL.

#### **OBSŁUGA**

#### **1. Podłączanie zasilania**

Miernik może być zasilany poprzez 2 baterie LR3 AAA lub przez port mikro USB z zewnętrznego zasilacza bądź innego urządzenie z wyjściem USB o napięciu 5V i obciążalności co najmniej 1A.

W celu zainstalowania baterii zasilających (baterie nie wchodzą w skład wyposażenia miernika) otwórz pokrywę baterii znajdującą się w dolnej części obudowy poprzez podważenie w zagłębieniu w bocznej części pokrywy. Następnie zainstaluj 2 baterie alkaliczne LR3 AAA zgodnie z zaznaczoną biegunowością i zamknij pokrywę.

## **ZAGROŻENIE!**

Nie zostawiaj zużytych baterii w urządzeniu. Nawet baterie zabezpieczone przed wyciekiem mogą skorodować i uwolnić substancje stanowiące ryzyko dla zdrowia człowieka lub zniszczyć urządzenie. Nie pozostawiaj baterii bez nadzoru ponieważ mogą zostać połknięte przez dzieci albo zwierzęta domowe. W razie połknięcia niezwłocznie skontaktuj się z lekarzem.

Kontakt z wylanymi lub uszkodzonymi bateriami może powodować podrażnienia skóry.

Nigdy nie zwieraj biegunów baterii.

Nie wrzucaj baterii do ognia.

Baterii nie można ponownie ładować, gdyż grozi to wybuchem.

#### **UWAGA!**

Nie wyrzucaj zużytych baterii do niesegregowanych śmieci! Po upływie okresu użytkowania baterie, w które wyposażony był produkt, nie mogą zostać usunięte wraz z innymi odpadami pochodzącymi z gospodarstw domowych. Jeśli baterie nie zostaną poprawnie zutylizowane, substancje niebezpieczne mogą powodować zagrożenie dla zdrowia ludzkiego lub środowiska naturalnego.

Aby chronić zasoby naturalne i promować ponowne wykorzystanie materiałów, należy oddzielać baterie od innego typu odpadów i poddawać je utylizacji poprzez lokalny, bezpłatny system zwrotu baterii. Baterie należy oddzielić od sprzętu. Baterie należy usuwać zgodnie z zasadami utylizacji niebezpiecznych odpadów elektronicznych.

#### **2. Przygotowanie urządzenia do pracy**

Aby uzyskać dostęp do gniazda zasilającego mikro USB oraz uniwersalnych złącz światłowodowych 2.5mm miernika mocy optycznej oraz wizualnego lokalizatora uszkodzeń VFL podnieś zielone osłony przeciwpyłowe w górnej części obudowy. W tym celu delikatnie podważ osłony poprzez zagłębienie znajdujące się nad wyświetlaczem LCD. Jedna osłona zabezpiecza gniazdo mikro USB, a druga obydwa gniazda złącz 2.5mm. Pamiętaj, aby po zakończeniu pracy ponownie zamknąć osłony co zabezpieczy wrażliwe na kurz złącza 2.5mm przed zabrudzeniem.

#### **3. Włączanie / wyłączanie**

Miernik włącza się poprzez wciśnięcie przycisku \* \* \* \* Bo przeprowadzeniu krótkiej procedury startowej urządzenie jest gotowe do pracy.

W celu wyłączenia miernika wciśnij i przytrzymaj przycisk  $\frac{1}{2}$  przez 2 sekundy.

## **4. Automatyczny wyłącznik zasilania**

Miernik został wyposażony w automatyczny wyłącznik zasilania – przyrząd zostanie wyłączony po 10 minutach braku aktywności. Aby dezaktywować funkcję automatycznego wyłącznika zasilania przy wyłączonym mierniku wciśnij i przytrzymaj przycisk  $\frac{4}{9N}$  przez 2 sekundy. Potwierdzeniem braku aktywności automatycznego wyłącznika zasilania jest pojawienie się na wyświetlaczu LCD symbolu . Od tego momentu, aż do wyłączenia

automatyczny wyłącznik zasilania jest nieaktywny.

## **5. Wskaźnik stanu baterii zasilających**

Miernik wyposażony jest we wskaźnik stanu baterii zasilających. Interpretacja sygnalizacji wskaźnika: baterie naładowane w zakresie 80~100%

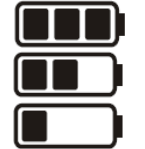

baterie naładowane w zakresie 40~80%

baterie naładowane w zakresie 20~40%

#### **6. Pomiar mocy optycznej**

- 1. Podnieś osłonę przeciwpyłową złącza światłowodowego.
- 2. Podłącz do złącza miernika mocy optycznej **②** światłowód zakończony złączem ST, FC lub SC. Do drugiego końca światłowodu podłącz źródło wiązki laserowej. Dla zachowania jak największej dokładności pomiaru wszystkie złącza optyczne powinny być wolne od zanieczyszczeń.
- 3. Uruchom miernik włącznikiem zasilania  $\frac{d}{d} \frac{d}{d} \frac{d}{d}$
- 4. Przyciskiem w zasie wybierz jedną z 8 skalibrowanych długość fali. Pamiętaj, że źródło światła musi mieć ustawioną taką samą długość.
- 5. Odczytaj zmierzoną moc bezwzględną w głównej linii wyświetlacza LCD (obok symbolu dB).
- 6. Jeśli na wyświetlaczu widoczny jest symbol ID oznacza to, że miernik pracuje w trybie automatycznego rozpoznawania parametrów pracy źródła światła. Funkcja ta jest aktywna tylko w przypadku jeśli miernik i źródło światła są marki Proskit. Po przeprowadzeniu identyfikacji długość fali w mierniku zostanie automatycznie dopasowana do długości ustawionej w źródle światła. W celu włączenia lub wyłączenia

funkcji identyfikacji wciśnij i przytrzymaj przez 2 sekundy przycisk **wawelength** 

7. Przyciskiem możesz wybrać wyświetlanie wyniku pomiaru w skali decybelowej dB, dBm lub

jednocześnie w skali dBm oraz nW.

### **6.1. Ustawianie i kontrola wartości odniesienia**

Przyciskiem  $\frac{p_{\text{ref}}}{n_{\text{ref}}}$  można ustawiać wartość zapisaną w pamięci miernika jako wartość odniesienia. W tym celu wciśnij i przytrzymaj przez 2 sekundy przycisk  $\rightarrow$  sesset . Symbol REF będzie przez chwilę migał na wyświetlaczu LCD, co oznacza, że wartość odniesienia została zapisana w pamięci miernika. Wartość wskazywana na wyświetlaczu jest teraz różnicą pomiędzy wartością odniesienia, a wartością aktualnie mierzoną. Kolejne wciśnięcia przycisku  $\begin{array}{c} \n\sqrt{2} \text{se} \cdot \text{se} \\
\text{Re } \text{Fe} \n\end{array}$  zmieniają tryb pracy wyświetlacza LCD w sekwencji: pomiar mocy bezwzględnej → wartość odniesienia → pomiar mocy względnej

#### **6.2. Ustawianie współczynnika kompensacji**

W celu ustawienia współczynnika kompensacji przy wyłączonym mierniku wciśnij i przytrzymaj przez 2 sekundy jednocześnie przyciski  $\frac{36}{9N}$ oraz  $\frac{1}{9N}$  oraz  $\frac{1}{9N}$  aż do momentu kiedy w górnej linii wyświetlacza pojawi się ustawiona długość fali, a w dolnej wartość współczynnika kompensacji w dB. Przyciskami  $\sqrt{\epsilon}$  $=$ ustaw żądaną wartość współczynnika dla danej długości fali. Zmieniając długość fali przyciskiem  $\frac{1}{w}$ niezależnie ustawić wartość współczynnika kompensacji dla każdej skalibrowanej długości fali. Wciśnij przycisk  $\frac{*}{\omega}$  aby przejść do trybu wykonywania pomiarów.

#### **6.3. Obsługa pamięci**

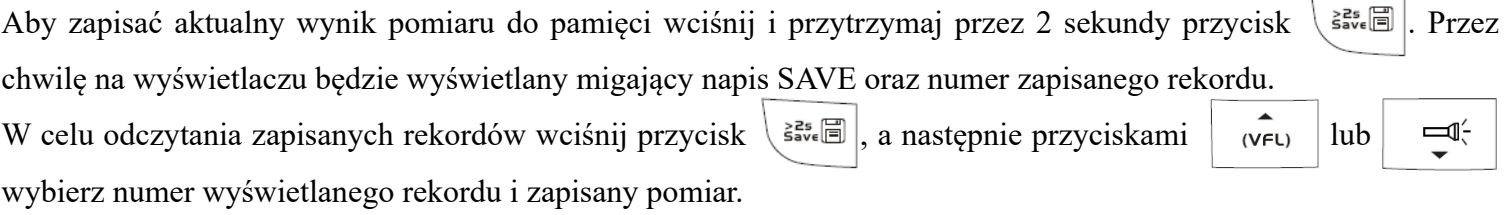

Wciśnij przycisk  $\langle \xi_{\text{avg}}^{\text{z}} | \xi_{\text{avg}} \rangle$ , aby przejść do normalnego trybu pracy.

### **7. Wizualny lokalizator uszkodzeń VFL**

- 1. Podnieś osłonę przeciwpyłową złącza światłowodowego.
- 2. Podłącz do złącza lokalizatora **①** światłowód zakończony złączem ST, FC lub SC.
- 3. Uruchom miernik włącznikiem zasilania  $\frac{d^{k}}{\omega_{\text{N/OFF}}}$

emitowana jest wiązka laserowa.

#### **ZAGROŻENIE!** *Promień lasera*

*Po włączeniu lokalizatora urządzenie generuje niebezpieczną dla zdrowia użytkownika wiązkę laserową. Podczas pracy zachowuj wszystkie środki bezpieczeństwa niezbędne podczas obsługi urządzeń laserowych klasy 2.*

5. W tym momencie lokalizator emituje wiązkę laserową w trybie ciągłym. Jeśli chcesz uruchomić tryb pulsacyjny wciśnij jeszcze raz przycisk  $\sqrt{\epsilon}$ 

#### **8. Podświetlanie wyświetlacza LCD**

Wyświetlacz LCD zapewnia komfortową pracę nawet przy bardzo silnym nasłonecznieniu. Dla ułatwienia pracy w ciężkich warunkach został wyposażony w podświetlanie. Aby włączyć podświetlanie wyświetlacza LCD po

uruchomieniu miernika wciśnij wciśnij przycisk  $\frac{*}{\omega}$  . Kolejne wciśnięcie tego przycisku wyłącza podświetlanie.

#### **9. Korzystanie z latarki**

Wciśnięcie przycisku  $\Box$  powoduje włączenie latarki. Kolejne wciśnięcie tego przycisku powoduje wyłączenie latarki.

#### **PRAWIDŁOWE USUWANIE PRODUKTU**

Oznaczenie umieszczone na produkcie lub w odnoszących się do niego tekstach wskazuje, że produktu po upływie okresu użytkowania nie należy usuwać z innymi odpadami pochodzącymi z gospodarstw

domowych. Aby uniknąć szkodliwego wpływu na środowisko naturalne i zdrowie ludzi wskutek niekontrolowanego usuwania odpadów, prosimy o oddzielenie produktu od innego typu odpadów oraz odpowiedzialny recykling w celu promowania ponownego użycia zasobów materialnych jako stałej praktyki.

W celu uzyskania informacji na temat miejsca i sposobu bezpiecznego dla środowiska recyklingu tego produktu użytkownicy w gospodarstwach domowych powinni skontaktować się z punktem sprzedaży detalicznej, w którym dokonali zakupu lub z organem władz lokalnych.

Użytkownicy w firmach powinni skontaktować się ze swoim dostawcą i sprawdzić warunki umowy zakupu. Produktu nie należy usuwać razem z innymi odpadami komercyjnymi.

<sup>4.</sup> Włącz lokalizator przyciskiem  $\int_{\alpha}$  (v<sub>EU</sub>). Na wyświetlaczu pojawia się symbol  $\ast$  co oznacza, że